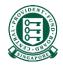

How to retrieve online reports to check on the status of my E-File reimbursement submissions

## What is this guide about?

- Employers/Insurers would be able to monitor the status of their reimbursement submissions via 'Activities' under Employer services.
- This guide will detail how you can retrieve the reports generated at various milestones of the internet reimbursement process.

### Internet Reimbursement E-File Service

deduction report

• The Internet Reimbursement E-File service takes about 5 days to process your reimbursement submissions. The process is briefly explained below:

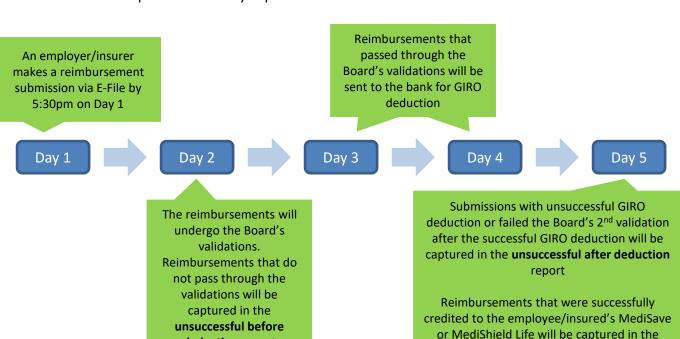

successful reimbursement report

## Internet Reimbursement E-File Service

- 3 reports will be available for download in this 5 days process.
- Please note that no reports will be generated if the entire submission file is rejected.

#### Tip Box!

Please refer to our "Rejection Reason" file to understand why your submission was unsuccessful and correct it before resubmitting.

| Name of the Report            | Which day? | What the report shows                                                                                                    |
|-------------------------------|------------|----------------------------------------------------------------------------------------------------|
| Unsuccessful_before_deduction | Day 2      | This report captures reimbursements that failed the Board's 1st validations. There is no GIRO deduction for these unsuccessful reimbursement submissions.                                                                                                    |
| Unsuccessful_after_deduction  | Day 5      | <ul> <li>This report captures the following reimbursements:</li> <li>a. Failed the Board's 2<sup>nd</sup> validations on Day 5 after successful GIRO deduction</li> <li>b. Unsuccessful GIRO deduction e.g. Insufficient bank balance</li> <li>Any excess amount that was deducted from your bank account will be refunded accordingly.</li> </ul> |
| successful_reimbursement      | Day 5      | This report captures successful reimbursements credited to your employee/insured's MediSave Account or the MediShield Life Fund.                                                                                                    |

Navigate to www.cpf.gov.sg. Click "Member" and select "Employer" from the drop down list 1. Click "Member" A Singapore Government Agency Website 3. Click "Login" Tools and services Infohub Login 🖰 Who we are Employer V Member **Employer** Making CPF Making Voluntary Con Corporate service obligations contributions Contributions rect buyers Employer 2. Select "Employer" **Changes to CPF** contribution rate from 1 Jan 2022 Learn more >

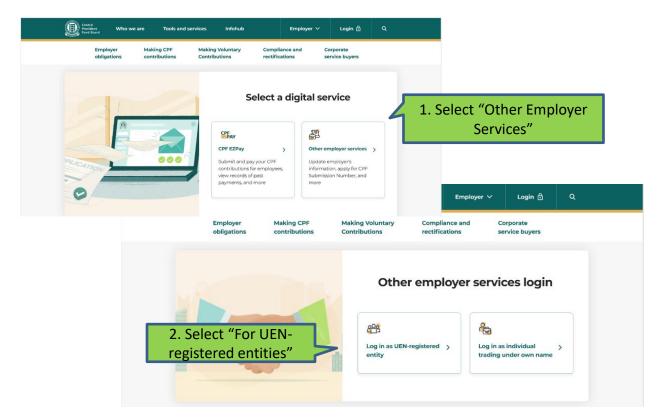

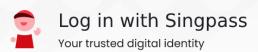

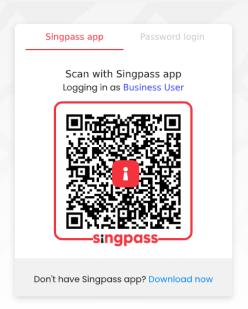

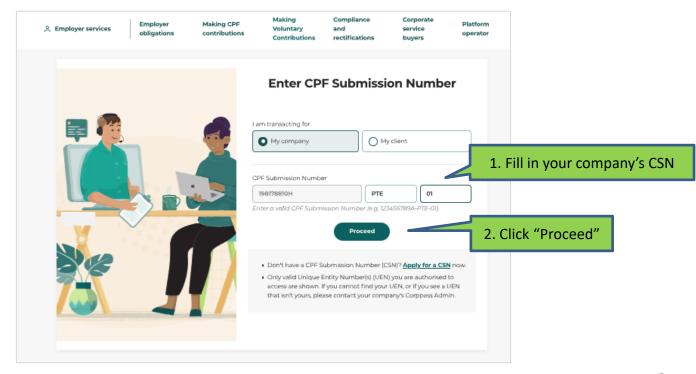

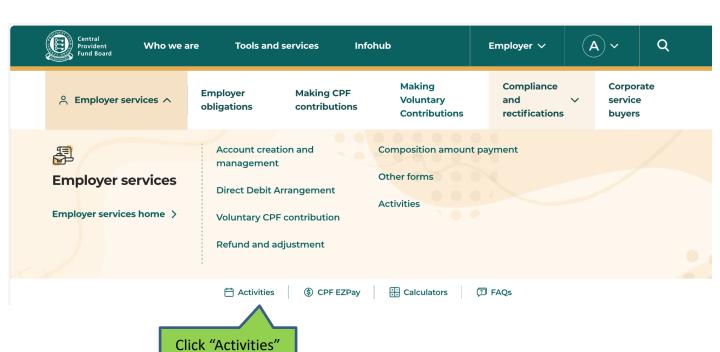

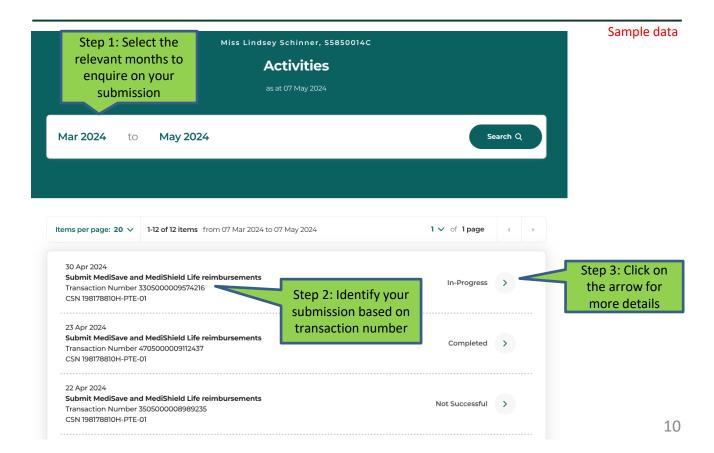

employer1@gmail.com.sq

Miss Lindsey Schinner, 198178810H-PTE-01

Note: Submit Medisave and Medishield Life Reports are available for download Reimbursements up to 13 months only. Thereafter, they will no longer be accessible. Submission progress Completed Cases submitted Unsuccessful cases before Unsuccessful cases after Successful cases payment payment Download submitted cases Download reimbursement (CSV, 6.26 KB) Download report for Download report for report (CSV, 1.96 KB) unsuccessful cases before unsuccessful cases after Submission details payment (CSV, 0.45 KB) payment (CSV, 0.55 KB) Transaction details Payment details Amount deducted from Total reimbursement Amount to be refunded to Service name Transaction number Transaction date Submit MediSave and 4705000009112437 23 Apr 2024 05:16 PM bank amount paid you \$26,037.50 \$26,037.50 MediShield Life This amount has been paid See report for unsuccessful reimbursements to recipients' MediSave cases after payment for Account and the MediShield details. Life Fund. See report for successful cases for details. Contact details Email

. Reports are available for download up to 13 months after the transaction date.

Return

Sample data

## **Useful Points to Note**

- Reports are downloaded in .csv file type. You can open the file with excel for easy reference.
- You may refer to the report formats below.

| Report file format for download |  |  |
|---------------------------------|--|--|
| Unsuccessful before deduction   |  |  |
| Unsuccessful after deduction    |  |  |
| Successful reimbursement        |  |  |